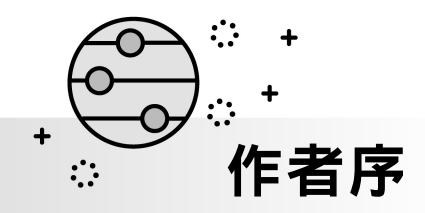

.NET 7 是微軟新世代開發框架平台,其特性除了跨平台之外,整個架構 做了全面大改寫,擁有全新的 Runtime、框架函式庫、基礎服務與 CLI 命令工 具,賦予了全新生命與軟體思維,在撰寫 .NET 程式時,是一種完全不同的設 計思路與體驗。同時亦迎合 ChatGPT 熱潮,新增一章教您用 JS 及 MVC 程式 與 OpenAI API 串接,在您的應用程式中製作 ChatGPT 聊天問答效果。

而 ASP.NET Core MVC 又是 .NET 中最重要的框架之一,它承續了 ASP.NET MVC 5 薪火,扮演續往開來的角色,二者在 MVC 核心基礎上有似 曾相似的影子,有些基礎技術可以沿用,但更多部分是全新的設計。如你以為 ASP.NET Core MVC 僅是 ASP.NET MVC 5 跨平台版本,只需換換 Runtime 或 SDK,就能輕鬆無痛切換成 ASP.NET Core MVC,可能會陷入一種誤謬。

事實上, ASP.NET Core 框架是整個大改寫, 包括引入新的相依性注入、 Configuration 組態系統、Hosting 主機、Middleware、CLI 命令工具等等,本 質上早已脫離上一代 ASP.NET MVC 5 或 ASP.NET Web Forms 思維。無論你 ASP.NET MVC 5 如何精通,但若不學習 ASP.NET Core MVC 獨有框架機制, 是絕無可能直接駕馭它,甚至連它的運作原理亦無法參透。

ASP.NET Core MVC 最令我感到驚艷的地方,是大量導入軟工的 Design Pattern 設計模式與 Principals 原則, 在 ASP.NET Core 中到處可見軟工技術與 思維層次的提升,完完全全超越了前一代 ASP.NET MVC 水平數倍不止,足 見 .NET Core 框架設計小組的混厚功力與底蘊,才能打造出如此出色的框架。

然祭司撰寫此書最主要目的,是引領讀者循序漸進地探索 ASP.NET Core 技術殿堂,發現其技術之美與奧義,讓讀者技術與思維在這過程中得到提升與 加值,獲得滿滿的知識豐收喜悅。

### 聖殿祭司 奚江華

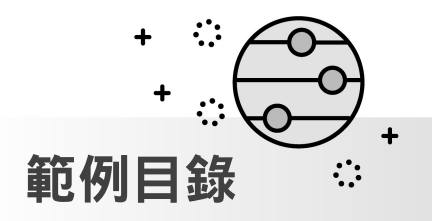

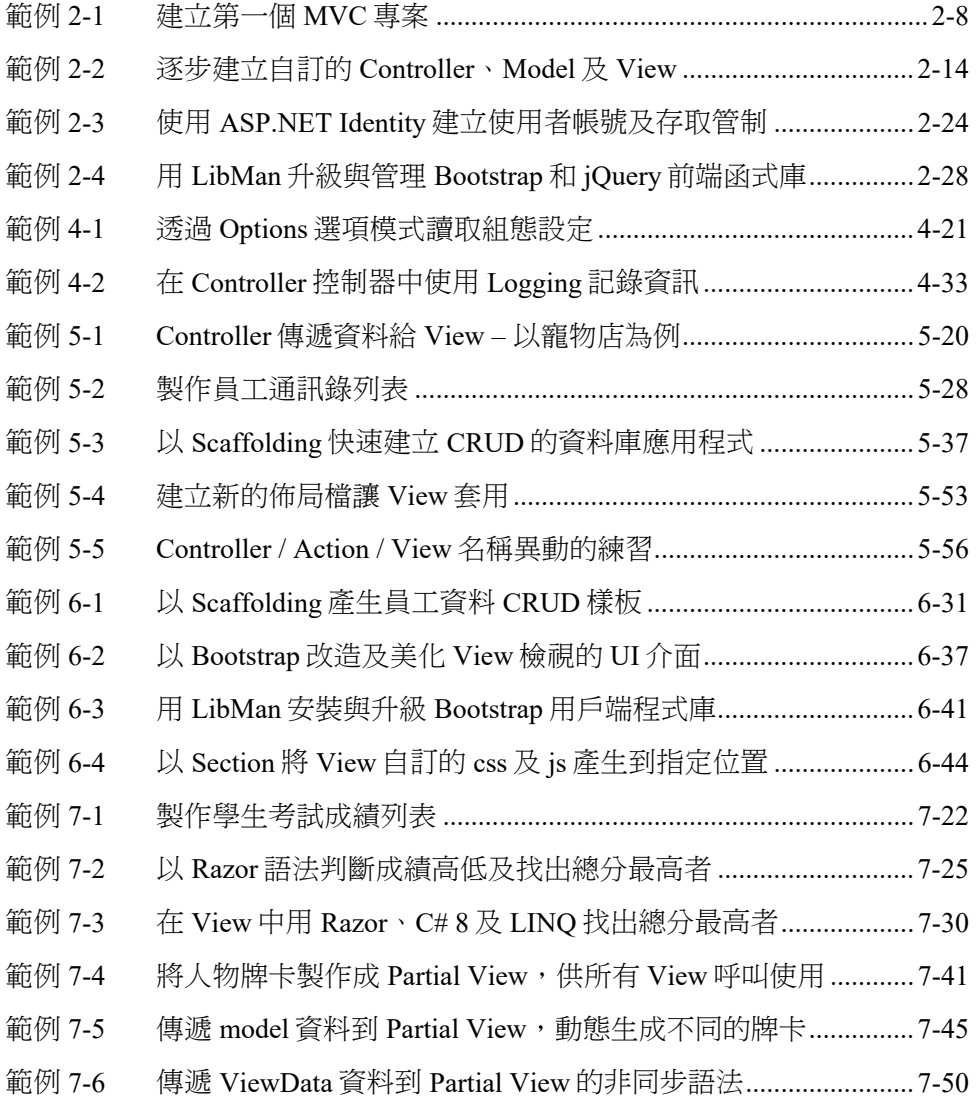

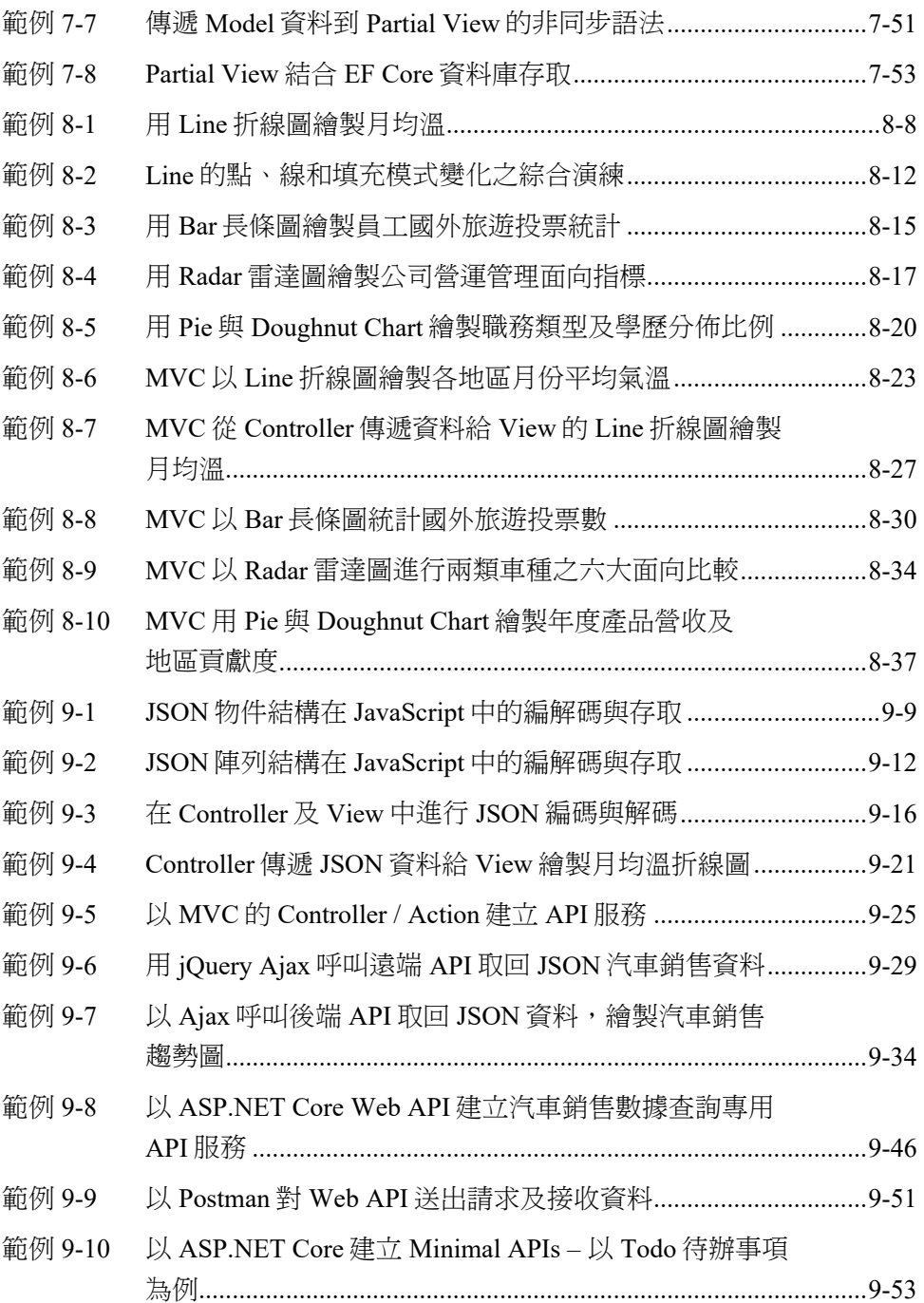

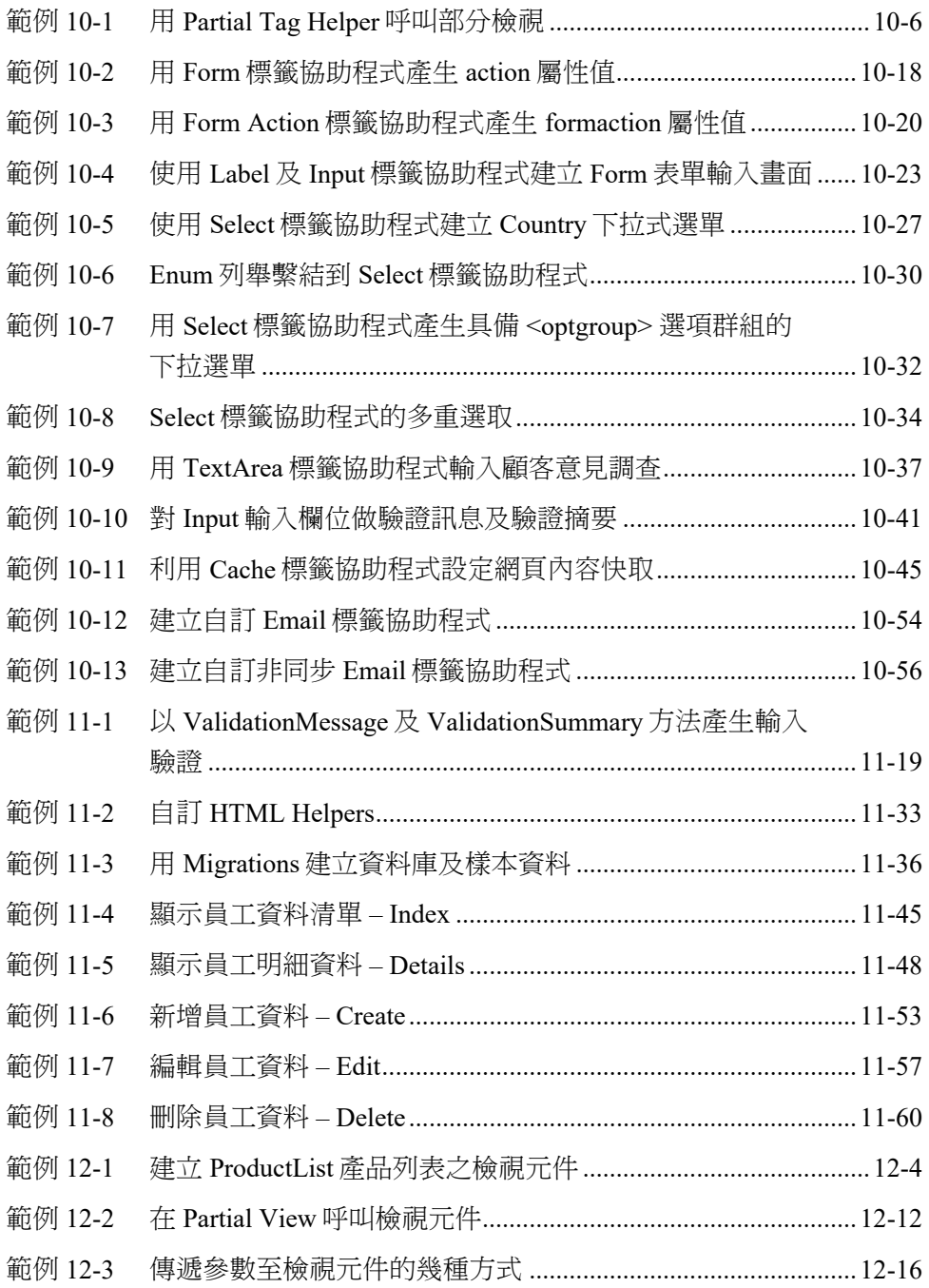

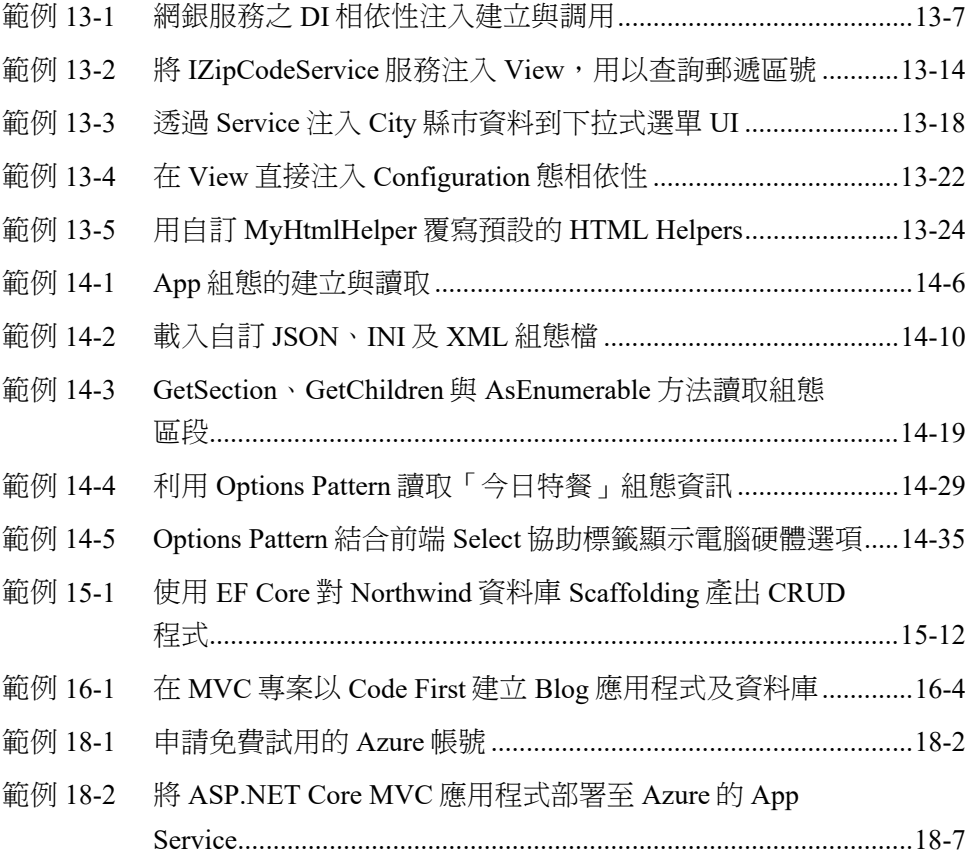

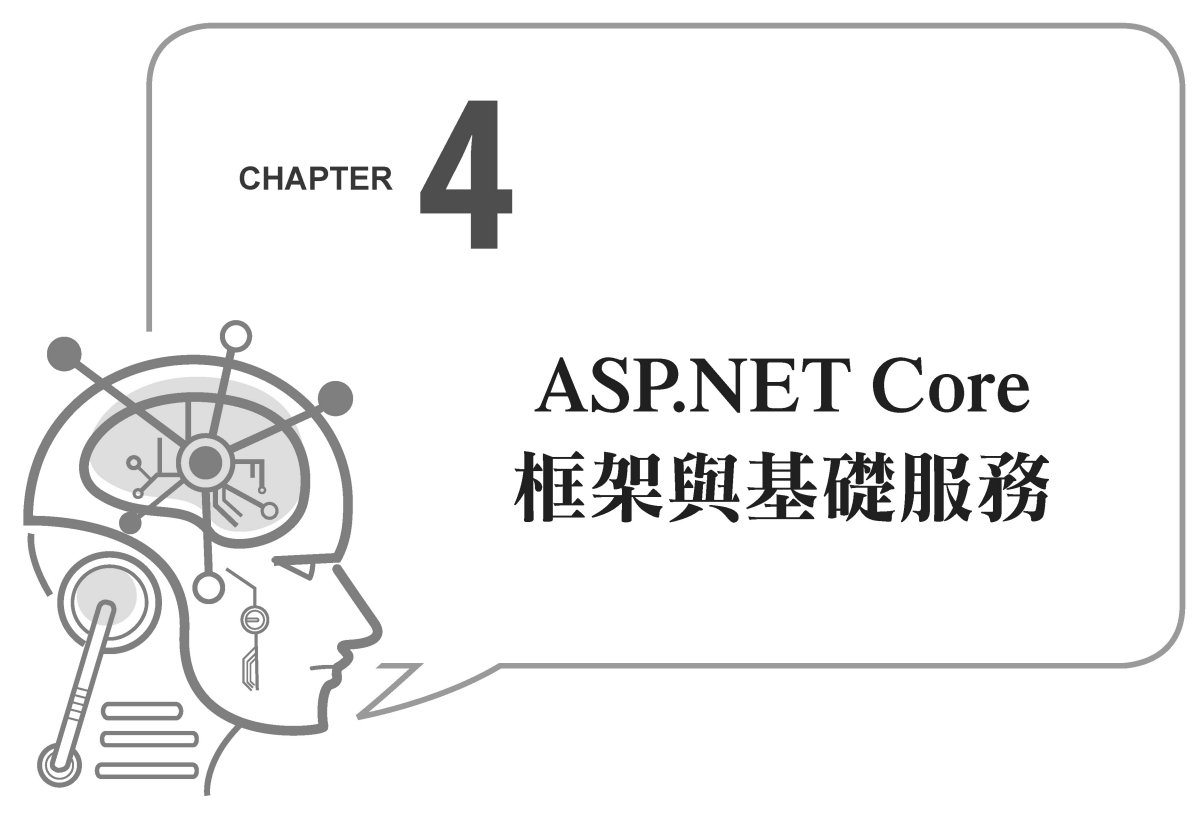

ASP.NET Core 是一個跨平台、高效能、開源框架,用來建立現代化、 雲端基礎、Internet 連結(指 IoT)的應用程式。然而在背後支撐整個框 架運作的是眾多基礎服務,包括了 Hosting、Configuration 組態系統、 相依性注入、Middleware、Routing、Environment、Logging 等服務, 因此了解每個服務功用,服務如何調整與設定,便是本章要談的內容。

# **4-1 ASP.NET Core** 框架簡介

以下從三個面向介紹 ASP.NET Core 框架, 闡述其架構設計之改變, 對開發與執行帶來的正面影響,以及最終產生的好處與優勢。

### 使用 ASP.NET Core 之利益

ASP.NET Core 是 ASP.NET 4.x 的重新設計,架構上變得更精簡與模 組化,提供以下好處:

- 能在 Windows、macOS 和 Linux 上開發、建置與執行
- 整合現代化、client-side 框架與開發流程
- 用統一劇本建立 Web UI 和 Web APIs
- 一個雲端就緒、環境為基底的組態系統
- 內建 Dependency Injection 相依性注入
- 一個輕量級、高效能和模組化 HTTP Request Pipeline
- 新增 Razor Page 和 Blazor 專案開發模式
- 支援使用 gRPC 託管遠端程式呼叫 (RPC) 服務
- 能夠裝載到 Kestrel、IIS、HTTP.sys、Nginx、Apache、Docker,或 在你自己的程序中自我裝載(self-host)
- 支援.NET Core Runtime 多版本並行 (Side-by-side versioning)
- 可簡化現代化 Web 開發的工具
- Open-source 開源和以社群為中心
- 使用 ASP.NET Core 建立 Web UI 和 Web APIs

ASP.NET Core 在建立 Web UI 和 Web APIs 方面提供的功能有:

- MVC Pattern 能助你的 Web UI 和 Web APIs 更具有可測試性
- Razor Pages 是以 Page 為基礎的程式模型, 使得建立 Web UI 更容 易和更具生產性
- Razor Markup 為 Razor Pages 和 MVC Views 提供了更具生產力語法
- Tag Helpers 能夠讓 Server 端程式參與 Razor 檔中 HTML elements 元素的建立與轉譯(Rendering)
- 內建多種資料格式和內容協商,使你的 Web APIs 可以覆蓋廣泛的用 戶端,包括瀏覽器和行動裝置
- Model Binding 自動將 HTTP Requests 對應到 Action 方法的參數
- Model Validation 自動執行 Client 端與 Server 端的驗證
- ◆ Client 端開發 ( 指 Front-End 前端開發 )

目前流行的前端框架像 Bootstrap、Angular、React,在.NET CLI 或 Visual Studio 專案樣板中都有內建支援, 在開發這類前端程式時, 可 得到很好的支援。到了 ASP.NET Core 3.0 時還新增 Blazor 框架支援,它 是用 C#撰寫 Web UI 前端互動程式的一種新專案。

由以上幾個面向可體認到,.NET 的開放性、跨平台能力、高效能、 前後端解決方案豐性,都是大大超越前一代。

# **4-2 ASP.NET Core Fundamentals** 基礎服務概觀

若要理解 ASP.NET Core 框架全貌,從它的基礎服務與機制探索起, 了解它提供哪些功能,這些服務又是如何交織運作,便能概要掌握其大 體技術光譜,下面是 ASP.NET Core 框架的基礎服務大分類圖。

這些服務支撐起整個 ASP.NET Core 應用程式的運行,而服務之間 也彼此協同與連動,下面說明每個服務概要功能:

■ Host:裝載與執行 NFT Core 應用程式的主機環境,它封裝了所有 App 資源, 如 Server、Middleware、DI 和 Configuration, 並實作 **IHostedService** 

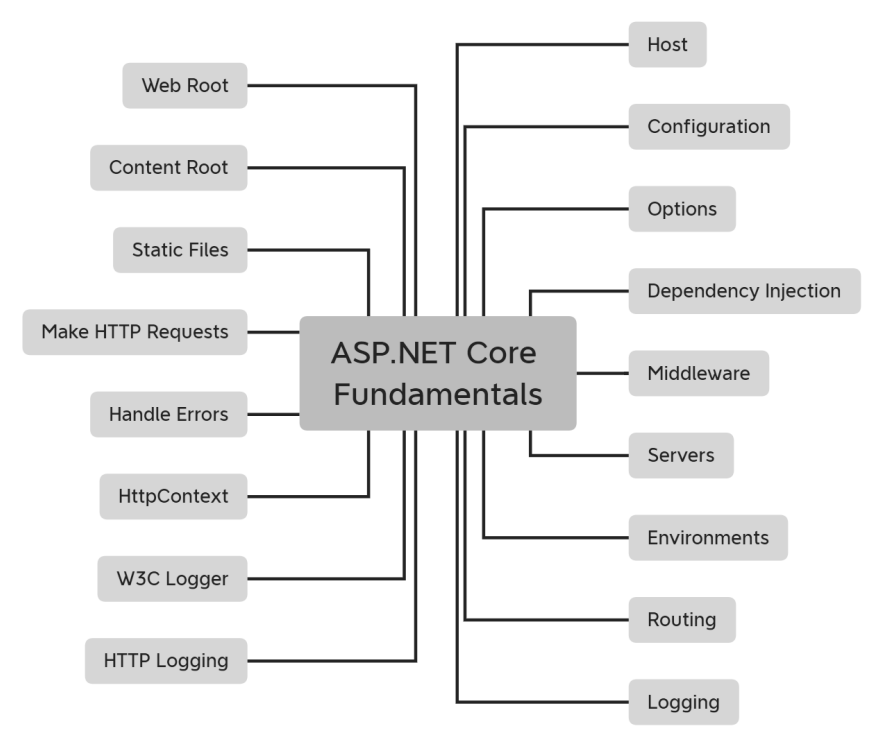

圖 4-1 ASP.NET Core Fundamental 基礎服務分類

- Server: 指 HTTP Server 或 Web Server 伺服器,用於監聽 HTTP 請 求與回應的網頁伺服器
- Dependency Injection: 相依性注入, 亦稱 DI Container
- Middleware:在處理 HTTP 請求的管線中,包含一系列 Middleware 中介軟體元件
- Configuration 組態: ASP.NET Core 的組態框架, 提供 Host 和 App 所需的組態存取系統
- Options: 是指 Options Pattern 選項模式,用類別來表示一組設 定,.NET Core 中大量使用選項模式設定組態
- Environment: 環境變數與機制,內建 Development、Staging 與 Production 三種環境
- Logging: 資訊或事件的記錄機制
- Routing: 自 ASP.NET Core 3.0 開始採用端點路由, 它負責匹配與 派送 HTTP 請求到應用程式執行端點
- Handle Errors: 負責錯誤處理的機制
- Make HTTP Request: 是 IHttpClientFactory 實作, 用於建立 HttpClient 實例
- Content Root: 內容根目錄, 代表專案目前所在的基底路徑
- Web Root: Web 根目錄,專案對外公開靜態資產的目錄

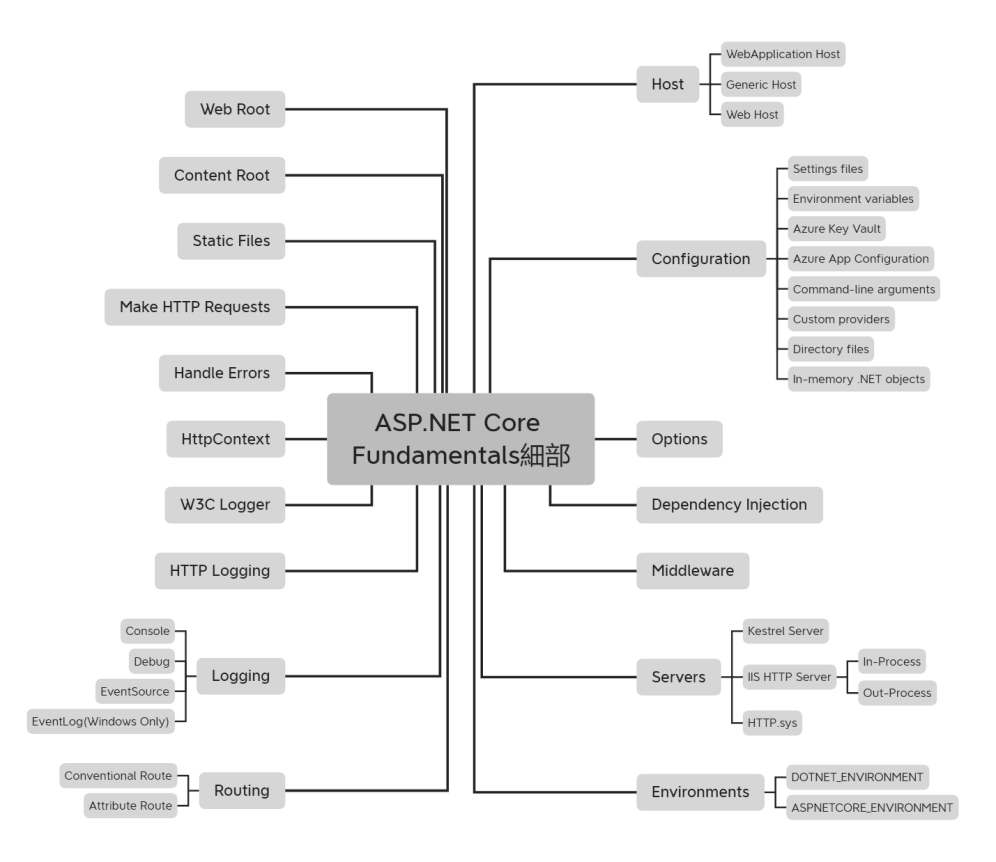

圖 4-2 ASP.NET Core Fundamental 基礎服務明細

以上 Fundamentals 服務如何影響 ASP.NET Core App?較為顯著 的有:

- 掌控 ASP.NET Core App 系統運作
- 提供 Hosting 和 Web Server 組態設定
- 提供各種環境變數與組態值設定
- 提供多重環境組態設定: Development、Staging 和 Production
- 提供 DI 及 Middleware 設定
- 提供路由設定
- 提供效能調校、Logging 等一堆功能

是故,開發人員若想全面掌握 ASP.NET Core,必須熟悉這些基礎服 務知識與技巧,方能輕鬆駕馭。

# **4-3** 重要基礎服務簡介

本節針對最為重要的基礎服務做介紹,讓您了解每個服務負責什麼 功能,以及如何叫用這些服務。

### **4-3-1 ASP.NET Core** 應用程式載入過程

下圖是 ASP.NET Core 應用程式執行過程相關檔案,它有六個重要 步驟,可與專案程式相對應,並以可目視及驗證的角度來論述,至於框 架背景或底層不可視的部分就不列入討論。

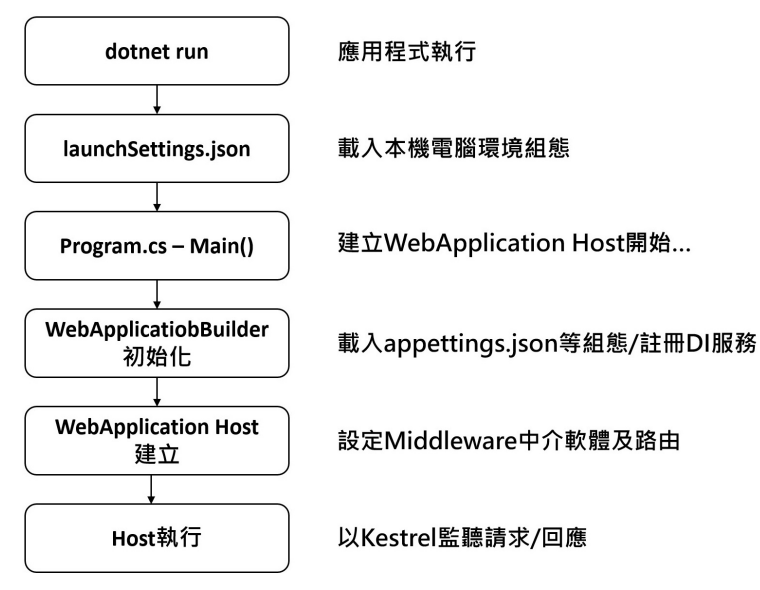

圖 4-3 ASP.NET Core App 主要執行與載入過程

過程說明:

- 1. .NET 應用程式啟動,無論是用 F5 / Ctrl + F5 / dotnet run 方式執行
- 2. 首先載入 launchSettings.json 組態, 此組態是供本機電腦環境使用
- 3. 執行 Program.cs,其 Main()是程式進入點,透過 WebApplicationBuilder 建立 WebApplication Host 主機
- 4. WebApplicationBuilder 初始化時,會載入環境變數與組態,以及約 250 種以上框架提供的服務亦會加入到 DI Container, 自訂服務亦是 在 DI Container 註冊
- 5. WebApplicationBuilder.Build()方法建立 WebApplication Host 主 機,接著設定 HTTP Request 請求的 Middleware 中介軟體與路由
- 6. 設定好 Host 主機所有組態和軟體服務後,呼叫 Run()方法執行應用 程式, Kestrel Web Server 開始傾聽 HTTP 請求, 並回應結果

了解執行過程,可讓你串起整個基礎框架服務的執行順序,理解它 們是在什麼階段被載入執行,又扮演何種角色,及彼此的關聯性。後續 在說明個別服務功能時,才不會覺得是一群零散、各自為政的服務,同 時在撰寫程式時,能更清楚什麼功能要在哪調整。

# **4-3-2** 本機開發電腦環境組態檔 **- launchSettings.json**

當建立 ASP.NET Core 專案時,預設會有 launchSettings.json 和 appsettings.json 兩個組態檔,launchSettings.json 是本機開發電腦的環 境組態檔,裡面分兩大類、三個區塊,第一類是 IIS 設定,第二類是 Profiles 設定。

**Ft** Properties/launchSettings.json

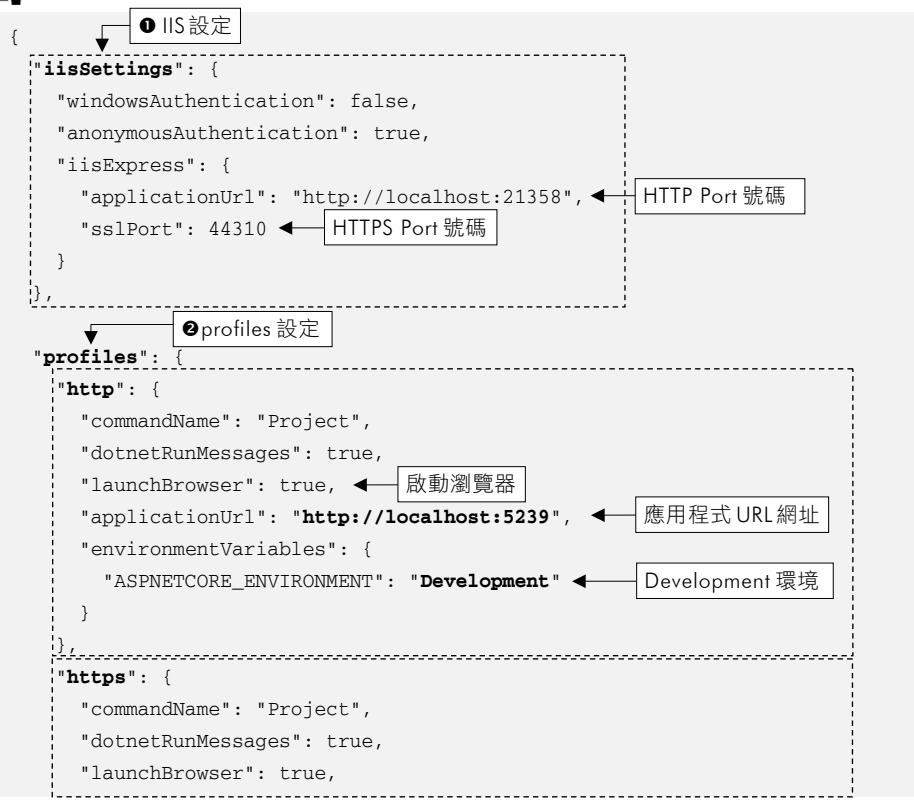

```
 "applicationUrl": "https://localhost:7299;http://localhost:5239", 
       "environmentVariables": { 
           "ASPNETCORE_ENVIRONMENT": "Development" 
\left\{\begin{array}{ccc} 1 & 1 \\ 1 & 1 \end{array}\right\}\vert \vert,
      "IIS Express": { 
        "commandName": "IISExpress", 
       "launchBrowser": true, 
        "environmentVariables": { 
           "ASPNETCORE_ENVIRONMENT": "Development" 
       } 
    \left\{ \cdot \right\} }
```
此組態檔會決定專案執行與行為,例如用 IIS Express 或 Kestrel 網 頁伺服器執行,是否要啟動瀏覽器、環境變數或應用程式監聽的 URL 網 址,深入部分,在第 14 章組態檔會解釋其行為與作用。

**19 TIP ……** launchSettings.json 僅供本機電腦使用, 不參與部署

### **4-3-3 Program.cs** – **Main()** 建立 **Host** 主機

Program 的 Main()主要任務是建立 Host 主機/執行, 以下列出傳統 及 Top Level Statement 語法對比:

### Program.cs (傳統語法)

}

```
public class Program 
{ 
     public static void Main(string[] args) 
\left\{ \begin{array}{c} 1 \end{array} \right\} WebApplicationBuilder builder = WebApplication.CreateBuilder(args); 
          // Add services to the container. 
          builder.Services.AddControllersWithViews();
```

```
 WebApplication app = builder.Build(); 
         // Configure the HTTP request pipeline. 
         if (!app.Environment.IsDevelopment()) 
         { 
             app.UseExceptionHandler("/Home/Error"); 
             app.UseHsts(); 
 } 
         app.UseHttpsRedirection(); 
         app.UseStaticFiles(); 
         app.UseRouting(); 
         app.UseAuthorization(); 
         app.MapControllerRoute( 
             name: "default", 
             pattern: "{controller=Home}/{action=Index}/{id?}"); 
         app.Run(); 
     }
```
# Program.cs (Top Level Statement 語法)

```
//var builder = WebApplication.CreateBuilder(args); 
WebApplicationBuilder builder = WebApplication.CreateBuilder(args); 
// Add services to the container. 
builder.Services.AddControllersWithViews(); 
//var app = builder.Build(); 
WebApplication app = builder.Build(); 
// Configure the HTTP request pipeline. 
if (!app.Environment.IsDevelopment()) 
{ 
     app.UseExceptionHandler("/Home/Error"); 
     app.UseHsts(); 
} 
app.UseHttpsRedirection(); 
app.UseStaticFiles();
```

```
app.UseRouting(); 
app.UseAuthorization(); 
app.MapControllerRoute( 
    name: "default", 
     pattern: "{controller=Home}/{action=Index}/{id?}"); 
app.Run();
```
兩種語法形式差異,僅在於是否使用 Main()方法表達程式進入點, 而建立 ASP.NET Core MVC 專案時,預設會使用 Top Level Statement, 這部分是在建立專案時【不要使用最上層陳述式】來決定,若勾選會產 出 Main()方法,反之則無。

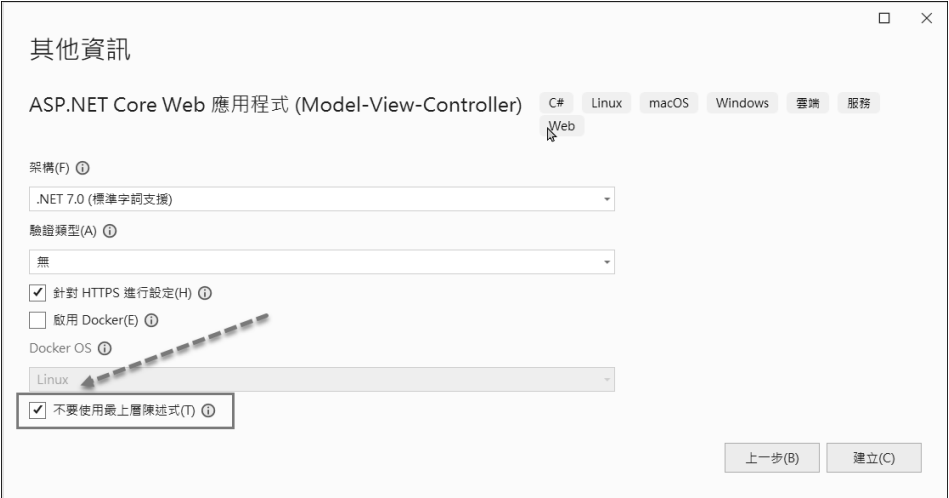

圖 4-4 勾選選擇專案的【不要使用最上層陳述式】

而 Host 是:裝載與執行.NET 應用程式的主機環境,它封裝了所有 App 資源, 如 Server、Middleware、DI 和 Configuration。換個説法, Host 是一個物件,封裝了前述種種相互依賴的服務,其目的只有一個, 便是「生命週期管理」控制 App 應用程式啟動,及順利關閉 Host 主機。

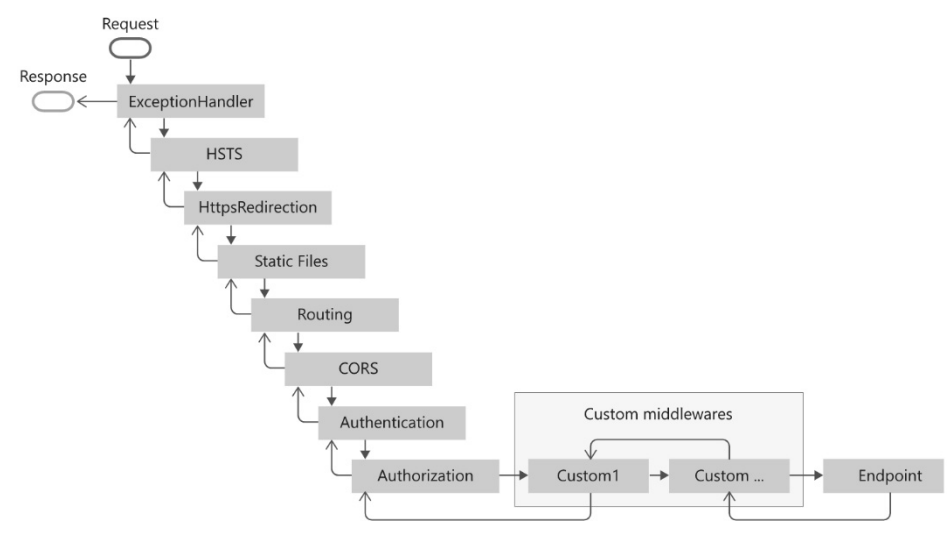

圖 4-6 Middleware 元件執行順序

## **4-3-5 Configuration** 組態

ASP.NET Core 組態是基於 Key-Value Pairs 形式,組態提供者 (Configuration Providers)從各種組態來源讀取資料後,再以 Key-Value 成對的方式儲存在組態系統中。

例 如 ASP.NET Core 專案預設有 launchSettings.json 和 appsettings.json 兩個組態檔, 前者是本機開發電腦環境組態檔, 後者是 給應用程式使用的組態檔,下面是 appsettings.json 組態內容。

EL appsettings.json

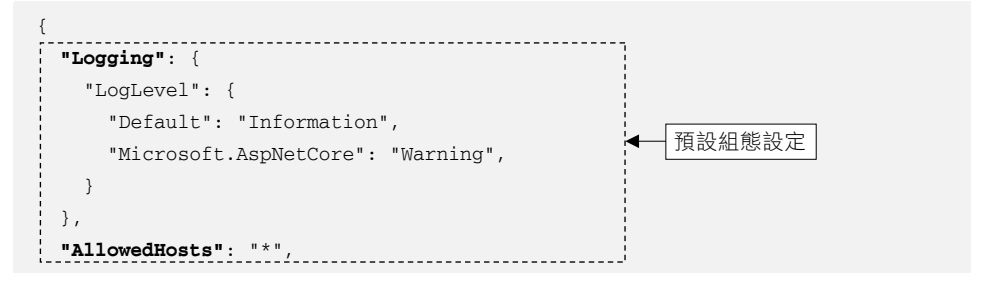

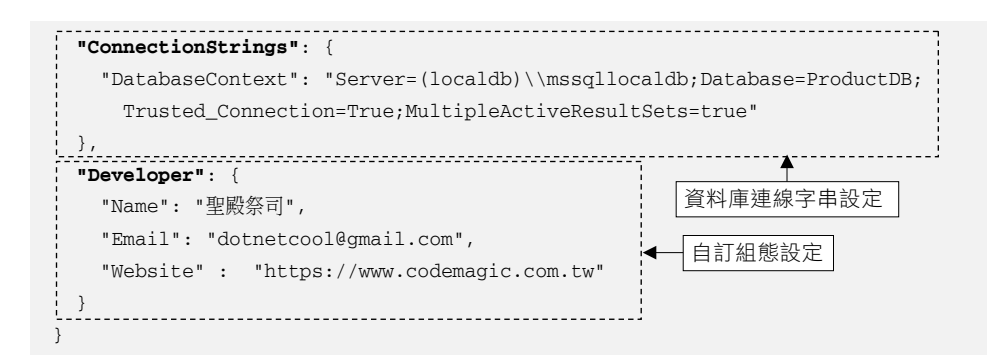

在新建 MVC 專案時, appsettings.json 僅 有 Logging 和 AllowedHosts 兩區段, 在此新增 ConnectionStrings 和 Developer 設定。 在 View 以@inject 調用 IConfiguration 實例,存取 ConnectionStrings 和 Developer 兩區段設定值。

```
Fundamental/ReadAppsettings.cshtml
 @using Microsoft.Extensions.Configuration 
 @inject IConfiguration configuration 
 ... 
 <p>DatabaseContext 資料庫連線 : @configuration["ConnectionStrings:DatabaseContext"]</p> 
 Developer 資訊如下: 
 <ul> 
      <li>Name : @(configuration.GetValue<string>("Developer:Name"))</li> 
      <li>Email: @(configuration.GetValue<string>("Developer:Email", 
                  "找不到 Email"))</li> 
      <li>Website: @(configuration.GetSection("Developer:Website").Value)</li> 
 \langle/ul\rangle讀取 Developer 區段組態
                                                       讀取 ConnectionString 區段組態
```
説明:以上用三種語法讀取組態值,至於實際語法為何如此,第 14 章有專門介紹,於此先不細述

| ReadAppsettings - Fundament X<br>$+$<br><b>In the </b>                                                                           |  |  |
|----------------------------------------------------------------------------------------------------|--|--|
| A https://localhost:7229/Fundamentals/ReadAppsettings<br>ピ<br>C<br>☆<br>→                                                        |  |  |
| Fundamentals控制器 ▼<br>RootPath控制器 ▼<br>Fundamentals Home Privacy                                                                  |  |  |
| 讀取appsettings.json組態設定值                                                                                                    |  |  |
| DatabaseContext資料庫連線: Server=<br>(localdb)\mssqllocaldb;Database=ProductDB;Trusted_Connection=True;MultipleActiveResultSets=true |  |  |
| Developer資訊如下:<br>• Name:聖殿祭司<br>· Email: dotnetcool@gmail.com<br>· Website: https://www.codemagic.com.tw                        |  |  |
| © 2021 - Fundamentals - Privacy                                                                                                  |  |  |

圖 4-7 讀取組態值

組態檔中有中文設定值,若執行時顯示亂碼,請用 Visual Studio 另 存成 UTF-8 編碼格式即可解決。

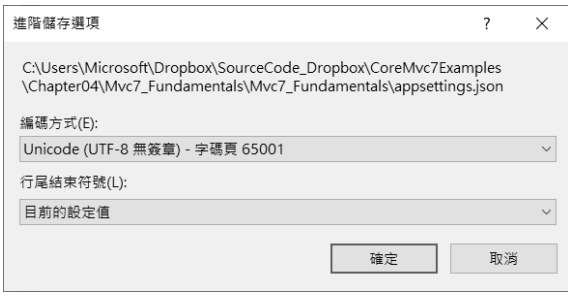

圖 4-8 以 UTF-8 編碼格式儲存

組態資料來源不僅支援 JSON 檔,完整支援如下,每種來源都有相 對應的組態提供者負責讀取及解析:

- 環境變數
- 設定檔(JSON、XML、INI)
- 命令列參數
- 目錄檔案 (Key-per-file)
- In-Memory .NET 物件
- **Azure Key Vault**
- Azure App Configuration
- 自訂 Provider

也就是 GetCurrentDirectory 方法回傳的路徑再補上「/wwwroot」就 是 Web 根目錄路徑。

Web 根目錄 wwwroot 在 Visual Studio 中可直接看見,裡面皆為靜態 資源檔,但凡要公開讓網路讀取的 images、css、js、json 或 xml 檔都 是在此建立。

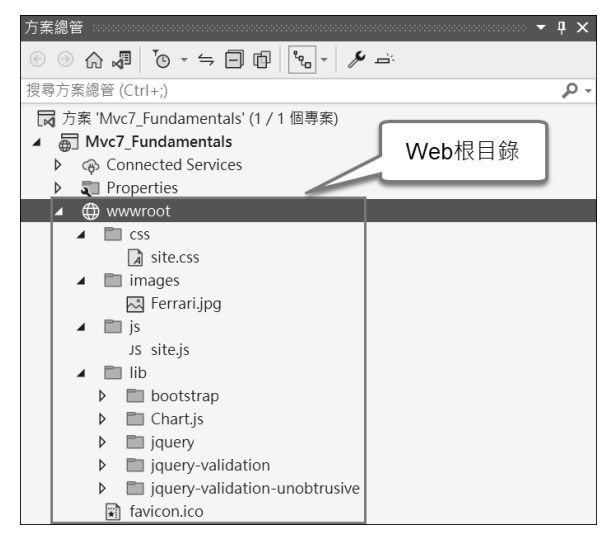

圖 4-12 Web 根目錄

### ◆ ContentRoot 和 WebRoot 路徑調整

一般情況下,ContentRoot 和 WebRoot 使用系統預設值就行了,但 若想對 ContentRoot 和 WebRoot 路徑做調整,可在 CreateDefaultBuilder 方法中,用 UseContentRoot 和 UseWebRoot 方法指定路徑參數:

### **同** Program.cs

```
var builder = WebApplication.CreateBuilder(new WebApplicationOptions 
{ 
   Args = args, ApplicationName = typeof(Program).Assembly.FullName, 
    EnvironmentName = Environments.Staging,
```

```
 ContentRootPath = Directory.GetCurrentDirectory(), 
     WebRootPath = 
      Path.Combine(Directory.GetCurrentDirectory(),"StaticFilesLibrary") 
}); 
Console.WriteLine($"Application Name: {builder.Environment.ApplicationName}"); 
Console.WriteLine($"Environment Name: {builder.Environment.EnvironmentName}"); 
Console.WriteLine($"ContenRoot Path: {builder.Environment.ContentRootPath}"); 
Console.WriteLine($"WebRoot Path: {builder.Environment.WebRootPath}");
```

|                                                                                                    |  | $\times$ |
|----------------------------------------------------------------------------------------------------|--|----------|
| Application Name: Mvc7 Fundamentals, Version=1.0.0.0, Culture=neutral, PublicKeyToken=null<br>Environment Name: Staging<br>ContenRoot Path: C:\Mvc7 Fundamentals\Mvc7 Fundamentals<br>WebRoot Path: C:\Mvc7 Fundamentals\Mvc7 Fundamentals\StaticFilesLibrary                                                                                                    |  |          |
| info: Microsoft.Hosting.Lifetime 14 <br>Now listening on: https://localhost:6500<br>info: Microsoft.Hosting.Lifetime[14]<br>Now listening on: http://localhost:6501<br>info: Microsoft.Hosting.Lifetime[0]<br>Application started. Press Ctrl+C to shut down.<br>info: Microsoft.Hosting.Lifetime[0]<br>Hosting environment: Staging<br>info: Microsoft.Hosting.Lifetime[0]<br>Content root path: C:\Mvc7 Fundamentals\Mvc7 Fundamentals<br>warn: Mvc7_Fundamentals.Controllers.HomeController[1234]<br>Logging - LogWarning()記錄資訊- Home/Index被呼叫<br>warn: Mvc7 Fundamentals.Controllers.HomeController[1234]<br>Logging - LogWarning()記錄資訊- Home/Index被呼叫 |  |          |
|                                                                                                    |  |          |

圖 4-13 自訂及顯示 Content Root 及 Web Root 路徑

特別是 Web 根目錄, 若想將預設的 wwwroot 改用自訂的 「StaticFilesLibrary」目錄作為網路公開服務,可用 WebApplication Options 選項指定路徑參數,這樣 Web 根目錄之路徑就會改變。但是相 對的,所有 images、css、js、xml 檔也必須搬移至新目錄才行,否則會 讀不到對映的資源檔。

#### 用 Middleware 設定靜態檔目錄

另一個跟 WebRoot 相關議題是,若在 WebRoot 之外有其他目錄存 放著靜態資源檔,希望和 wwwroot 共同服務,那麼可用 StaticFile 中介 軟體設定靜態檔目錄:

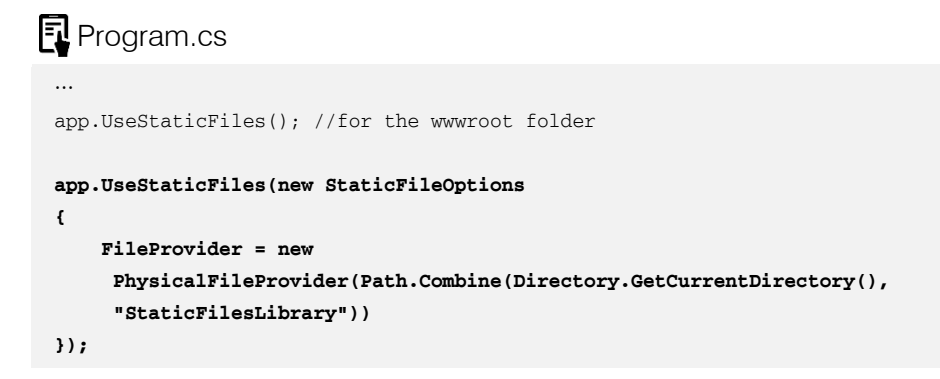

或加用 RequestPath 屬性設定「/StaticFiles」目錄名稱:

```
app.UseStaticFiles(new StaticFileOptions 
{ 
    FileProvider = new 
     PhysicalFileProvider(Path.Combine(Directory.GetCurrentDirectory(), 
        "StaticFilesLibrary")), 
    RequestPath = "/StaticFiles" 
});
```
以上兩種方式二擇一,第一種沒有指定 RequestPath,檔案請求路 徑維持「~/…」,第二種指定了 RequestPath, View 中的<img>的 src 請求路徑須改成「~/StaticFiles/⋯」:

**司** Views/RootPath/WebRootPath.cshtml

```
<img src="~/images/Ferrari_small.jpg" alt="Ferrari" /> 
br />
<img src="~/StaticFiles/images/ferrari_small.jpg" alt="Ferrari" />
```
## **4-3-9 Logging** 記錄

ASP.NET Core 內建記錄資訊的 Logging API, 亦可與第三方 Logging 提供者(Providers)搭配使用,內建提供者有:

- Console
- Debug
- Windows 平台的 Event Tracing
- Windows 平台的事件記錄
- Azure App Service (需參考 Microsoft.Extensions.Logging. AzureAppServices 的 NuGet 套件)
- Azure Application Insights (需參考 Microsoft.Extensions. Logging.ApplicationInsights 的 NuGet 套件)

Logging 提供者會將 Log 記錄輸出或寫入到不同目的端,例如 Console 提供者會輸出 Log 記錄到 Console 中,事件記錄提供者就寫入事件檢視器, 而 Azure Application Insights 儲存 Logs 在 Azure Application Insights 中。

ASP.NET Core 預設會加入 Console、Debug 和 Windows 平台的 Event Tracing 提供者:

### **同** Program.cs var builder = WebApplication.CreateBuilder(args); //加入 Logging Providers builder.Logging.ClearProviders(); //清除所有 ILoggerProviders **builder.Logging.AddConsole(); builder.Logging.AddDebug(); builder.Logging.AddEventSourceLogger(); builder.Logging.AddEventLog();** //Windows Only builder.Logging.AddAzureWebAppDiagnostics(); builder.Logging.AddApplicationInsights(); 系統預設提供者 ← 加入其他提供者

若加入多重 Logging 提供者,Logs 記錄能夠發送到多重目的作寫 入,例如預設加入了四種提供者,那麼記錄資訊時,就會同時寫入到這 四種目的端。

#### 範例 4-2 在 Controller 控制器中使用 Logging 記錄資訊

以下在 Home 控制器/Index 動作方法使用 Logging 記錄資訊。

step 01 在 Home 控制器建構函式注入 ILogger 相依性實例

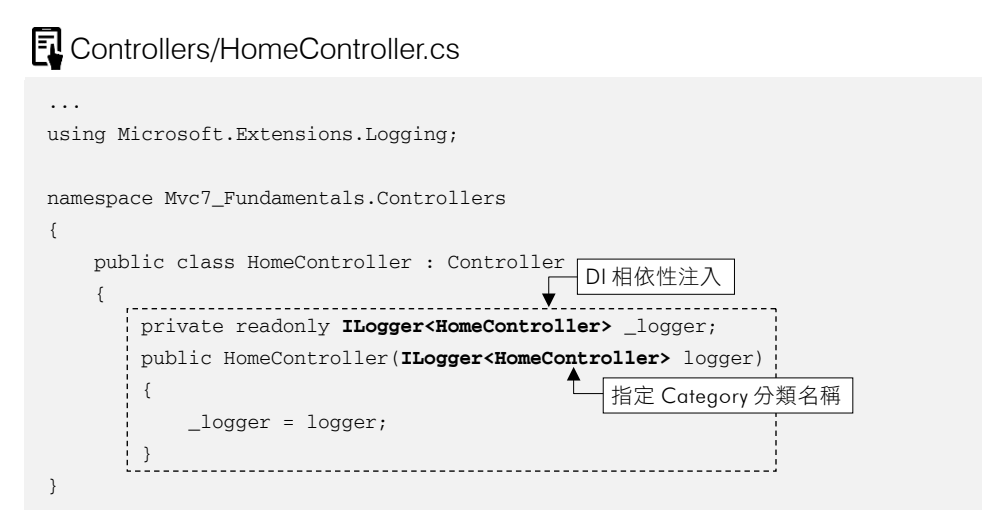

說明:Category 分類名稱指定為控制器類別名稱,但指成任何字串 執行不會產生錯誤

step 02 在 Index 動作方法以 Log 方法記錄資訊

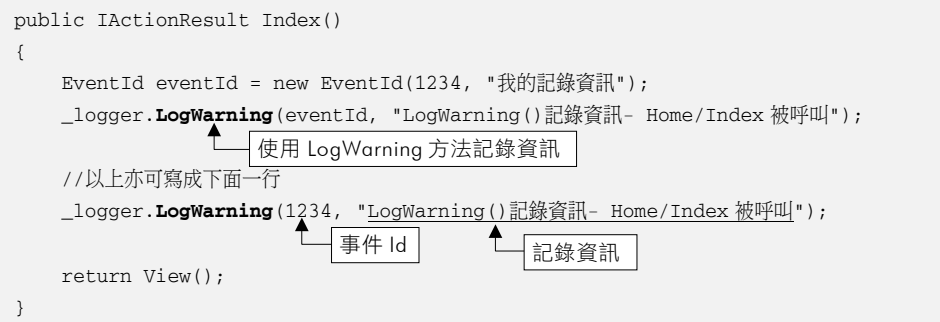

說明:Logging 支援六種層級記錄方法:LogTrace、LogDebug、 LogInformation、LogWarning、LogError、LogCritical。雖說每個方 法都能使用,但因涉及系統 Loggin 預設組態層級關係,低於層級設 定的記錄方法,資訊不會寫至記錄目的端,細節稍後再説明

step 03 按 F5 執行, 瀏覽 Home/Index 網址, 在 Visual Studio 【偵錯】→【視 窗】→【輸出】→顯示輸出來源「偵錯」,可看見 Log 記錄輸出

輸出  $\begin{array}{c} \overline{\mathbf{y}} \end{array} \left| \begin{array}{c} \underline{\mathbb{C}} \\ \underline{\mathbb{C}} \end{array} \right| \stackrel{\mathcal{L}}{=} \left| \begin{array}{c} \underline{\mathbb{C}} \\ \underline{\mathbb{C}} \end{array} \right| \stackrel{\mathcal{L}}{=} \left| \begin{array}{c} \underline{\mathbb{C}} \\ \underline{\mathbb{C}} \end{array} \right| \left| \begin{array}{c} \underline{\mathbb{C}} \\ \underline{\mathbb{C}} \end{array} \right| \end{array}$ 顯示輸出來源(S): 偵錯 Mvc7\_Fundamentals.Controllers.HomeController: Warning: Logging - LogWarning()記錄資訊- Home/Index被呼叫 Mvc7\_Fundamentals.Controllers.HomeController Warning: 1234 : Logging - LogWarning()記錄資訊- Home/Index被呼叫

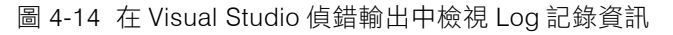

step 04 另一種是用 dotnet run 執行, 再瀏覽 Home/Index, 於終端機視窗 中亦可看到 Log 記錄輸出資訊

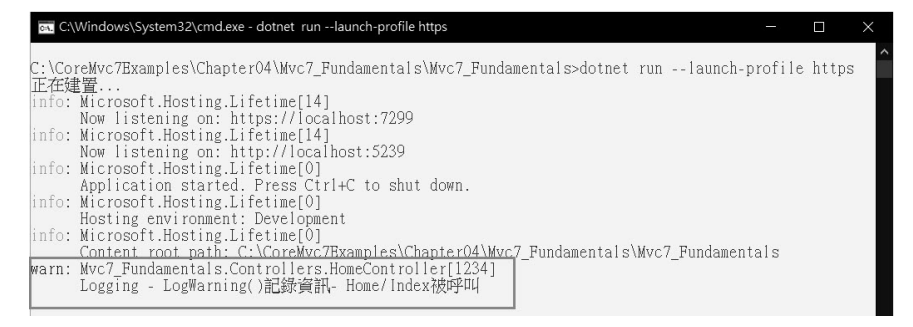

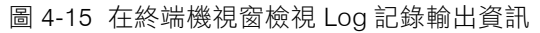

step 05 | 若有用 AddEventLog()方法加入事件記錄提供者, 無論用哪種方 式執行,皆會寫入 Windows 事件檢視器中(限 Windows 平台)

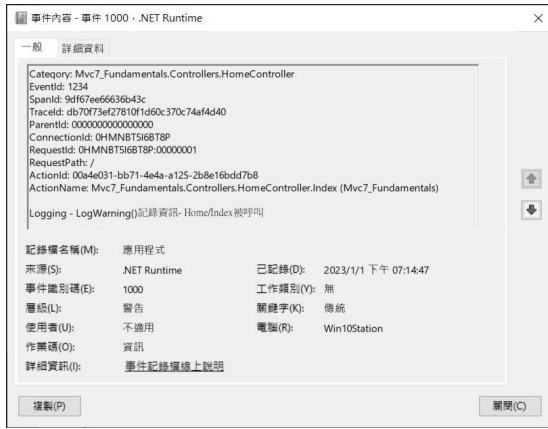

圖 4-16 Windows 平台事件檢視器中的記錄資訊

#### Log Level 記錄層級

每個 Log 記錄時皆會指定一個 Log Level 列舉值,作用是指出記錄 是嚴重或重要性程度,依重要性程度最高至最低,Log Level 列舉值有下 表幾種。

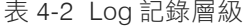

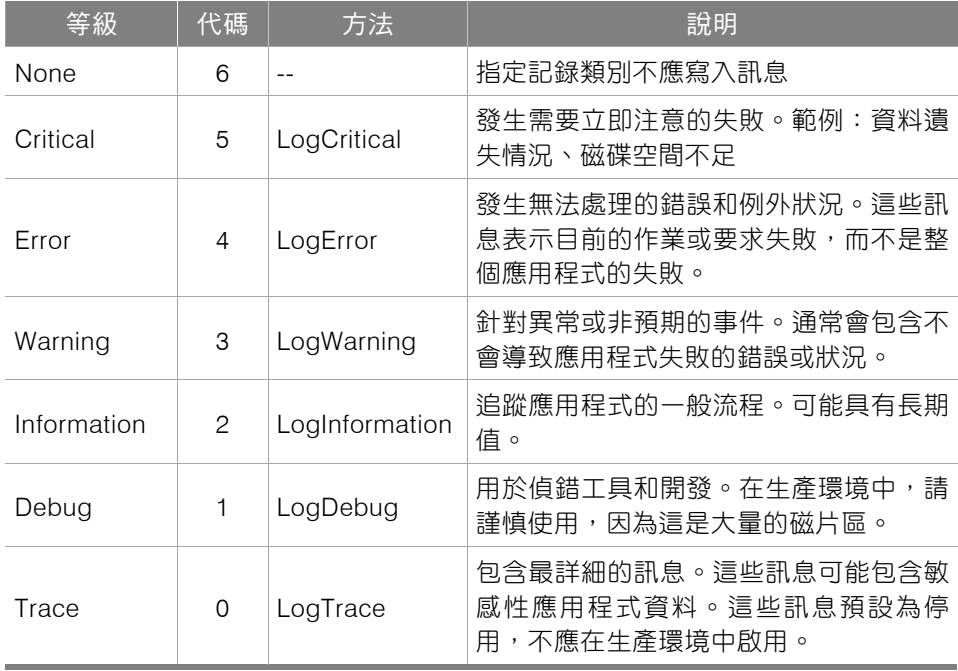

那 Log Level 記錄層級會如何影響程式?在 appsettings..json 中設 定如下:

```
{ 
  "Logging": { 
   "LogLevel": { 
"Default": "Imformation", ◀── 預設為 Information 層級
      " Microsoft.AspNetCore": "Warning" 
    } 
  } 
}
```